## **Creating an Appendix with Document Links**

| Background             |
|------------------------|
| Creating Appendix File |
| Appendix File          |

## **Background**

To aid in the creation of an Appeal Appendix, attorneys can select documents from the Docket Report for aggregation into a single file by selecting the Create Appendix option on the Docket Report selection screen. Users have the option to include the PDF documents or hyperlinks to those documents in the Appendix.

## **Creating Appendix**

To create an appeal appendix, follow these steps.

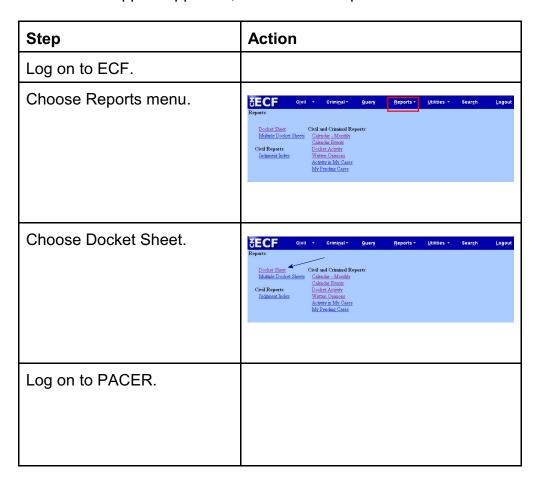

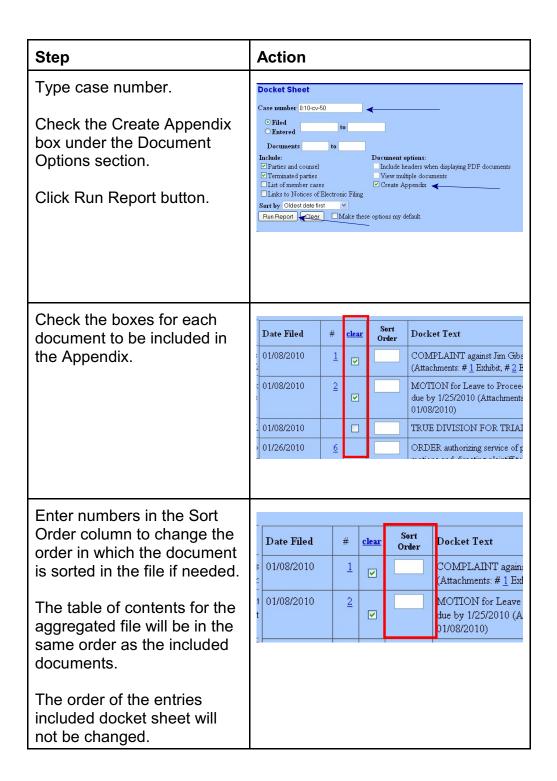

| Step                                                                                                    | Action                                                                                                    |
|----------------------------------------------------------------------------------------------------|----------------------------------------------------------------------------------------------------|
| Choose the radio button located at the bottom of the docket sheet screen to either include the full docket sheet or an abridged docket sheet.                   | Bookete format  USCA4 (pogenum)   O Include füll docket theet   O Include document in Appendix (Numbers, letters, spaces, and spagenum) only)   O Include abridged docket theet   O Include document byperinds in Appendix   View Selected   O Include Selected   O Include abridged docket theet   O Include document byperinds in Appendix   O Include document byperinds in Appendix   O Include document byperinds   O Include document byperinds   O Include |
| Choose the radio button at<br>the bottom of the docket<br>sheet screen to either<br>include the PDF documents<br>or the document hyperlinks<br>in the Appendix. | Declade fill doctors theet   O Include documents in Appendix                                                                                                    |
| Click either the View Selected or Download Selected button.  File may now be saved to a local drive.                                                            | Footer format: USCA4 (pogenum)   O Include full docker sheet   O Include documents in Appendix (Numbers, letters, spaces, and <pre></pre>                                                                                                    |

## **Appendix File**

Upon completion, the file may be saved to a local drive.

- If the size of the aggregated file is larger than allowed, the file will not be generated; instead, an error message will be displayed. It will be necessary to create multiple appendices.
- A summary of PACER billing will be provided for the selected documents.
  The charge will include charges for the selected documents and the docket
  sheet from which the documents are selected, but not for the docket sheet
  that is included in the aggregate file.